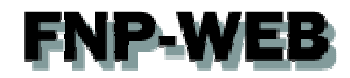

# 海外ドメイン新規取得·WHOIS変更について

Ver.1

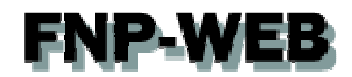

# 目次

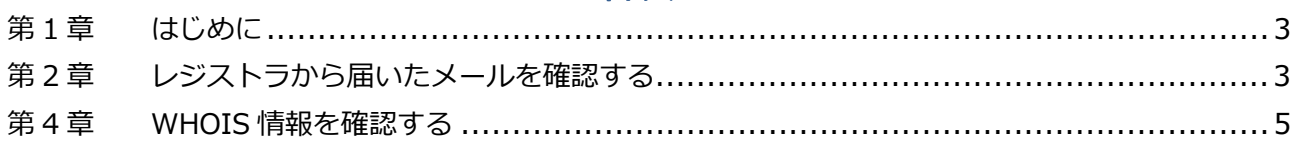

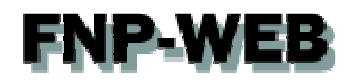

# 第1章 はじめに

2014 年1月1日よりドメインを管理している ICANN のルール変更に伴い、海外ドメインを新規取得、または WHOIS 情報を変更された場合、WHOIS にご登録のメールアドレス宛に確認メールが届き、承認の作業が必要となります。 承認の作業をされませんと、DNS が自動的にレジストラの情報に変更され、メール・Web のサービスがご利用いただ くことができません。新規取得·WHOIS 変更をされた場合は下記をご参照の上、速やかにお手続きをお願いいたしま す。

# 第 2 章 レジストラから届いたメールを確認する

海外ドメイン新規取得·WHOIS 情報変更を行いますと、レジストラから内容に間違いがないか確認メール(英文)が 届きます。変更内容をご確認の上、承認のお⼿続きをお願いいたします。

※確認メールは WHOIS に登録されているメールアドレス宛に配送されます。

※WHOIS に当社のメールアドレス<domainmaster@sendmail.jp>が設定されている場合があります。

WHOIS を変更する際にメールアドレスを当社情報のままにされますと、当社宛にメールが届きますので その場合はカスタマーサポートまでご連絡ください。

1.

レジストラからメールが届きましたら、確認後、間違いがなければ「Click here to verify email address」をクリッ クします。

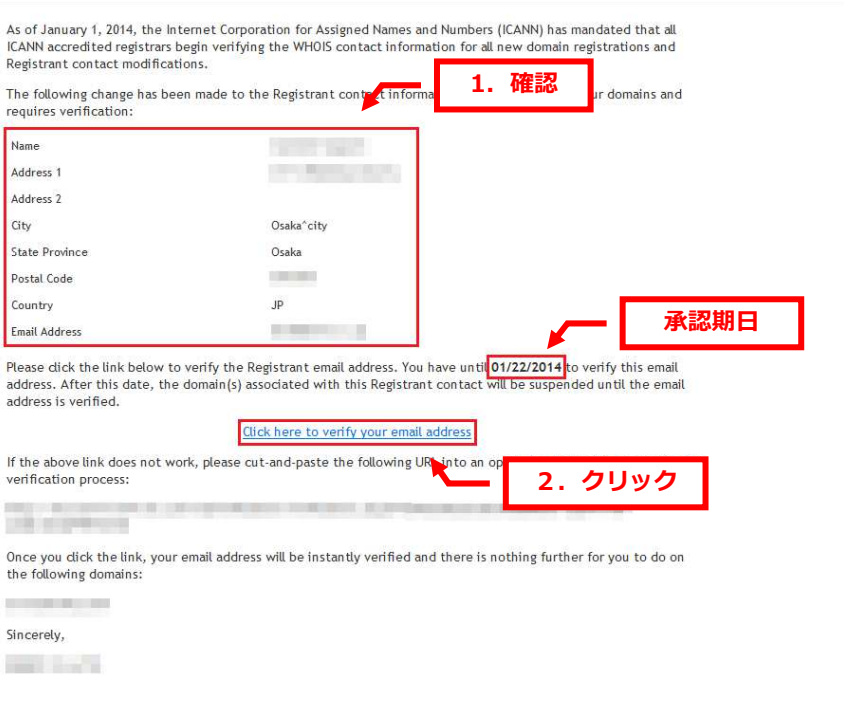

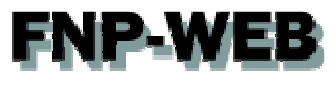

2.

下記画面が表示されましたら、変更完了です。

Congratulations, you have successfully verified<br>the Registrant email address for the following domains:  $\mathcal{L}_{\text{max}}$  and  $\mathcal{L}_{\text{max}}$  . In (

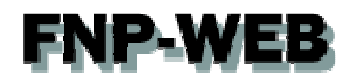

# 第 4 章 WHOIS 情報を確認する

### 変更後の内容は WHOIS でご確認ください。

1.

下記 URL にアクセスし、ドメインを入力後、「Search」をクリックします。

・eNom WHOIS http://www.enom.com/whois/default.aspx

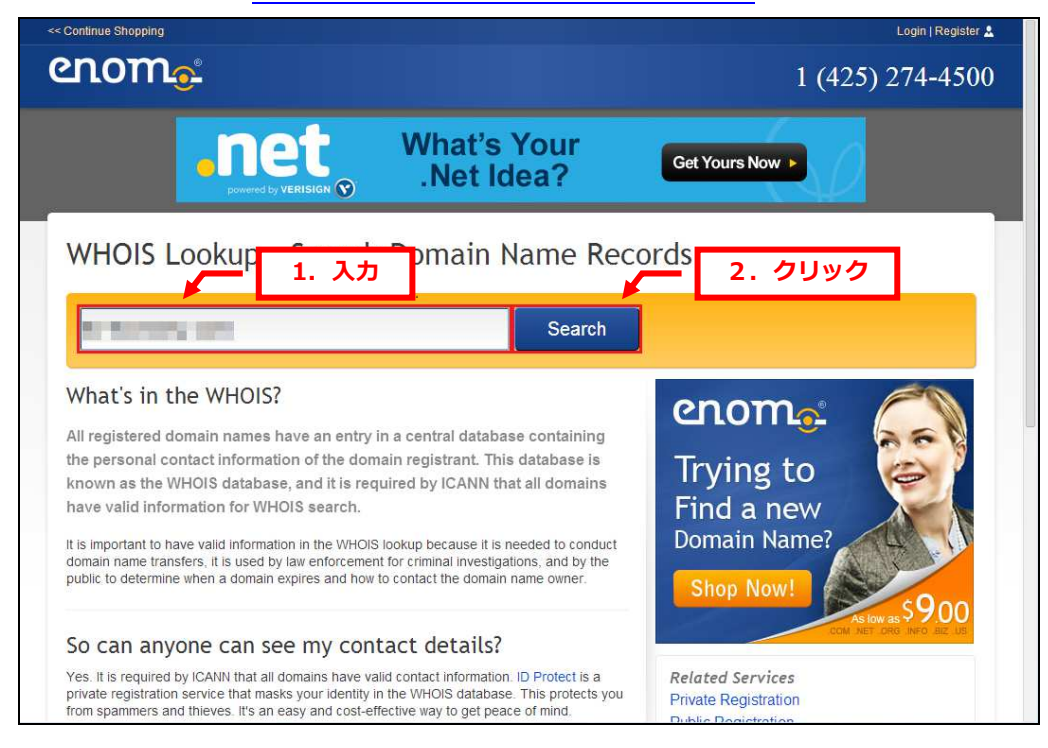

## 2.

## 変更後の情報が表示されますので、ご確認ください。

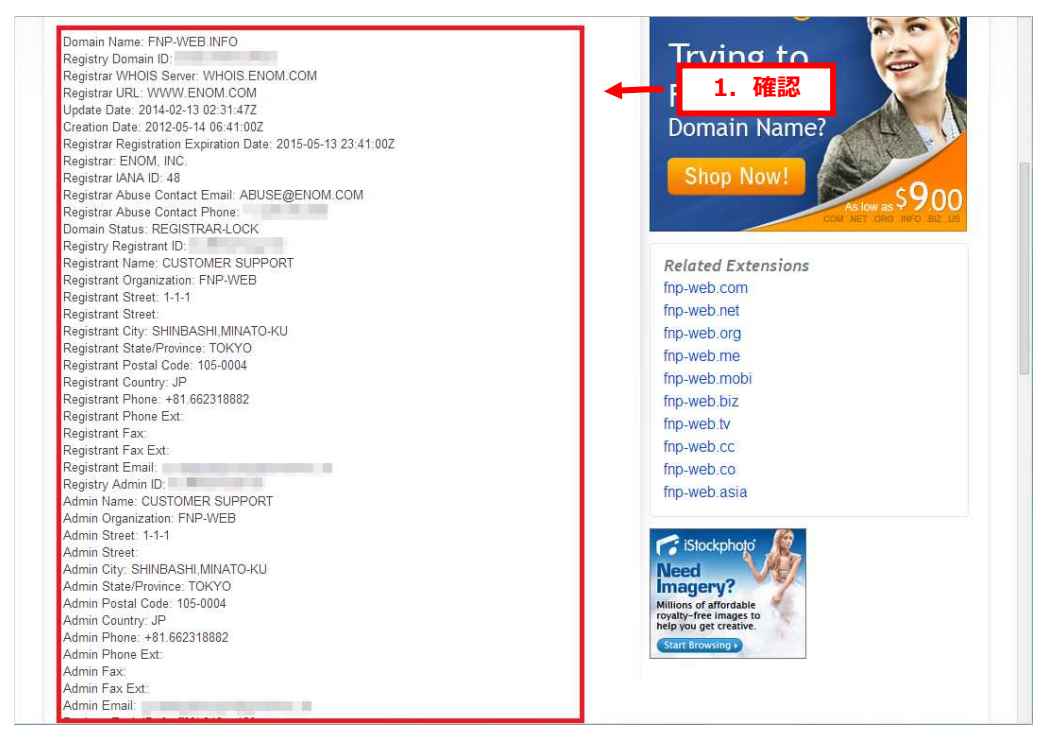

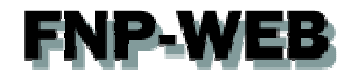

### ご注意

- 本書の内容の一部または全部の無断転載を禁じます。
- 本書の内容は予告無く変更することがあります。
- 本書内で使用している画面キャプチャーはお客様の環境によって異なる場合があります。
- その他の商品名、会社名は各社の商標または登録商標です。

2014年4月 第1版発行

〔お問い合わせ先〕 FNP-WEB 事務局 電話番号:06-6231-8882 (受付時間:平日 9:00〜18:00) ※土日祝除く FAX 番号:06-6231-8882 URL:http://www.fnp-web.com/ e-mail: info@fnp-web.jp